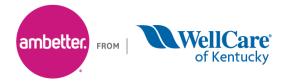

## National Imaging Associates, Inc. (NIA) Medical Specialty Solutions Frequently Asked Questions (FAQ's) For Ambetter from WellCare of Kentucky Providers

|                                                                                                    | wellCare of Kentucky Providers                                                                                                    |
|----------------------------------------------------------------------------------------------------|----------------------------------------------------------------------------------------------------|
| Question                                                                                                    | Answer                                                                                                    |
| GENERAL                                                                                                    |                                                                                                    |
| Why did Ambetter from<br>WellCare of Kentucky<br>implement a Medical<br>Specialty Solutions<br>Program?                      | Ambetter from WellCare of Kentucky implemented<br>a Medical Specialty Solutions Program to ensure<br>clinically appropriate care and manage the<br>increasing utilization of non-emergent outpatient<br>Medical Specialty Solutions services.                                                                                                    |
| Why did Ambetter from<br>WellCare of Kentucky select<br>NIA to manage its Medical<br>Specialty Solutions<br>Program?         | A subsidiary of Evolent Health, LLC, NIA was<br>selected to partner with Ambetter from WellCare<br>of Kentucky because of their clinically driven<br>program designed to effectively manage quality<br>and member safety, while ensuring appropriate<br>utilization of resources for Ambetter from WellCare<br>of Kentucky membership.                                                                                                    |
| Which Ambetter from<br>WellCare of Kentucky<br>members are covered under<br>this relationship and what<br>networks are used? | NIA's Medical Specialty Solutions for Ambetter<br>from WellCare of Kentucky membership is<br>managed through Ambetter from WellCare of<br>Kentucky contractual relationships.                                                                                                    |
| PRIOR AUTHORIZATION                                                                                                    |                                                                                                    |
| What was the implementation date for the Medical Specialty Solutions Program?                                                | Implementation was January 1, 2022.                                                                                                    |
| What Medical Specialty<br>Solutions Services require<br>providers to obtain a prior<br>authorization?                        | <ul> <li>The following non-emergent, outpatient, Medical<br/>Specialty Solutions services require prior<br/>authorization through NIA:</li> <li>MR, CT/CCTA, PET, Nuclear<br/>Cardiology/MPI, Stress Echo,<br/>Echocardiography</li> <li>Interventional Pain Management – Spine<br/>(Spinal Epidural Injections, Paravertebral<br/>Facet Joint Injections or Blocks,<br/>Paravertebral Facet Joint Denervation<br/>(Radiofrequency Neurolysis) *</li> </ul> |

|                                                                                                    | <ul> <li>Physical Medicine Services (Physical,<br/>Occupational and Speech Therapy;<br/>Chiropractic Care) *</li> <li>*Please see the specific FAQ for each of the<br/>Medical Specialty Solutions Program Services.</li> <li>Emergency room, observation, and inpatient<br/>procedures do not require prior authorization from<br/>NIA. If an urgent/emergent clinical situation exists<br/>outside of a hospital emergency room, please<br/>contact NIA immediately with the appropriate<br/>clinical information for an expedited review.</li> </ul> |
|----------------------------------------------------------------------------------------------------|----------------------------------------------------------------------------------------------------|
| When is prior authorization required?                                                                                                  | Prior authorization is required for outpatient, non-<br>emergent procedures. Ordering providers must<br>obtain prior authorization of these procedures prior<br>to the service being performed at an imaging<br>facility.                                                                                                    |
| Is prior authorization<br>necessary for sedation with<br>an MRI?                                                                       | No, prior authorization is not required for sedation when performed with an MRI.                                                                                                    |
| Is an NIA authorization<br>number needed for a CT-<br>guided biopsy?                                                                   | No, prior authorization is not required for this procedure.                                                                                                    |
| Can a chiropractor order images?                                                                                                    | Yes.                                                                                                    |
| Are routine Imaging services a part of this program?                                                                                   | No.                                                                                                    |
| Are inpatient Diagnostic<br>Imaging (MR, CT/CCTA, PET)<br>procedures included in this<br>program?                                      | No. Inpatient procedures are included in the authorization for the inpatient stay that is managed through the Ambetter from WellCare of Kentucky Medical Management Department.                                                                                                    |
| Is prior authorization<br>required for Medical<br>Specialty Solutions Services<br>performed in the emergency<br>room?                  | No. Medical Specialty Solutions Services<br>performed in the emergency room are not<br>included in this program and do not require prior<br>authorization through NIA.                                                                                                    |
| How does the ordering<br>provider obtain a prior<br>authorization from NIA for a<br>Medical Specialty Solutions<br>outpatient service? | Providers are able to request prior authorization via the internet ( <u>www.RadMD.com</u> ) or by calling NIA at 1-800-424-9230.                                                                                                    |

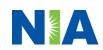

| What information is required   | To expedite the prior authorization process,                                                      |
|--------------------------------|---------------------------------------------------------------------------------------------------|
| in order to receive prior      | please refer to the specific required                                                             |
| authorization?                 | documentation for each Medical Specialty<br>Solution. Have the appropriate information ready      |
|                                | before logging into NIA's website or calling NIA's                                                |
|                                | call center (*Information is required.)                                                           |
|                                | <ul> <li>Name and office phone number of ordering</li> </ul>                                      |
|                                | <ul> <li>provider*</li> <li>Member name and ID number*</li> </ul>                                 |
|                                | <ul> <li>Requested examination*</li> </ul>                                                        |
|                                | <ul> <li>Name of provider office or facility where the</li> </ul>                                 |
|                                | service will be performed*                                                                        |
|                                | <ul> <li>Anticipated date of service</li> </ul>                                                   |
|                                | <ul> <li>Details justifying examination*</li> <li>Symptoms and their duration</li> </ul>          |
|                                | <ul> <li>Physical exam findings</li> </ul>                                                        |
|                                | Conservative treatment member has                                                                 |
|                                | already completed (e.g., physical                                                                 |
|                                | therapy, chiropractic or osteopathic                                                              |
|                                | manipulation, hot pads, massage, ice packs, medications)                                          |
|                                | <ul> <li>Preliminary procedures already</li> </ul>                                                |
|                                | completed (e.g., x-rays, CTs, lab work,                                                           |
|                                | scoped procedures, referrals to                                                                   |
|                                | specialist, specialist evaluation)                                                                |
|                                | <ul> <li>Reason the study is being requested<br/>(e.g., further evaluation, rule out a</li> </ul> |
|                                | disorder)                                                                                         |
|                                | <ul> <li>Please be prepared to provide the following<br/>information, if requested</li> </ul>     |
|                                | <ul> <li>Clinical notes</li> </ul>                                                                |
|                                | <ul> <li>X-ray reports</li> </ul>                                                                 |
|                                | <ul> <li>Previous related test results</li> </ul>                                                 |
|                                | <ul> <li>Specialist reports/evaluation</li> </ul>                                                 |
|                                | *To assist in collecting information for                                                          |
|                                | the authorization process, you may<br>access the specific medical specialty                       |
|                                | (prior authorization or treatment plan                                                            |
|                                | checklists) on <u>www.RadMD.com</u> .                                                             |
| Can a provider request more    | NIA can handle multiple authorization requests per                                                |
| than one service at a time for | contact. Separate authorization numbers are                                                       |
| a member?                      | issued by NIA for each service that is authorized.                                                |

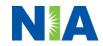

| What kind of response time<br>can ordering providers<br>expect for prior<br>authorization?                          | Generally, within 2 business days after receipt of<br>request with full clinical documentation, a<br>determination will be made. In certain cases, the<br>review process can take longer if additional clinical<br>information is required to make a determination.                                                                                                    |
|----------------------------------------------------------------------------------------------------|----------------------------------------------------------------------------------------------------|
| What does the NIA<br>authorization number look<br>like?                                                             | The NIA authorization number consists of alpha-<br>numeric characters. In some cases, the ordering<br>provider may receive an NIA tracking number (not<br>the same as an authorization number) if the<br>provider's authorization request is not approved at<br>the time of initial contact. Providers can use either<br>number to track the status of their request online<br>or through an Interactive Voice Response (IVR)<br>telephone system. |
| If requesting authorization<br>through RadMD and the<br>request pends, what happens<br>next?                        | You will receive a tracking number and NIA will contact you to complete the process.                                                                                                    |
| Can RadMD be used to request an expedited authorization request?                                                    | RadMD may only be used for expedited requests<br>that occur after normal business hours. Those<br>expedited requests that occur during normal<br>business hours must be called into NIA's call<br>center for review and processing.                                                                                                    |
| What happens if a member is<br>authorized for a service and<br>the provider feels an<br>additional study is needed? | If the provider feels that, in addition to the service<br>already authorized, an additional service is<br>needed, please contact NIA immediately with the<br>appropriate clinical information for an expedited<br>review. The number to call to obtain prior<br>authorization is 1-800-424-9230.                                                                                                    |
| Can the rendering facility<br>obtain authorization in the<br>event of an urgent service?                            | Yes. If they initiate the process, NIA will follow-up with the ordering provider to complete the process.                                                                                                    |
| How long is the prior<br>authorization number valid?                                                                | The authorization number is valid for 30 days from<br>the date of request. When a procedure is<br>authorized, NIA will use the date of the initial<br>request as the starting point for the 30-day period<br>in which the examination must be completed.                                                                                                    |
| Is prior authorization<br>necessary for Medical<br>Specialty Solutions services<br>if Ambetter from WellCare of     | No.                                                                                                    |

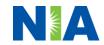

| Kentucky is NOT the                                                                                                    |                                                                                                    |
|----------------------------------------------------------------------------------------------------|----------------------------------------------------------------------------------------------------|
| member's primary                                                                                                    |                                                                                                    |
| insurance?                                                                                                    |                                                                                                    |
| If a provider obtains a prior<br>authorization number does<br>that guarantee payment?                                                                              | An authorization number is not a guarantee of<br>payment. Authorizations are based on medical<br>necessity and are contingent upon eligibility and<br>benefits. Benefits may be subject to limitations<br>and/or qualifications and will be determined when<br>the claim is received for processing. |
| Does NIA allow retro-<br>authorizations?                                                                                                    | Yes. However, it is important that the rendering facility staff be educated on the prior authorization requirements. Claims will not be reimbursed if they have <u>not</u> been properly authorized. The rendering facility <b>should not</b> schedule services without prior authorization.         |
| Can a provider verify an authorization number online?                                                                                                    | Yes. Providers can check the status of member authorizations quickly and easily by going to the NIA website at <u>www.RadMD.com</u> .                                                                                                    |
| Is the NIA authorization<br>number displayed on the<br>Ambetter from WellCare of<br>Kentucky website?                                                              | No.                                                                                                    |
| SCHEDULING SERVICES                                                                                                    |                                                                                                    |
| How does NIA determine<br>where to schedule Medical<br>Specialty Solutions Services<br>for Ambetter from WellCare<br>of Kentucky members?                          | NIA manages the Medical Specialty Solutions<br>services through the Ambetter from WellCare of<br>Kentucky's contractual relationships.                                                                                                    |
| Why does NIA ask for a date<br>of service when authorizing a<br>procedure? Do providers<br>have to obtain an<br>authorization before the<br>services are rendered? | During the authorization process, NIA asks where<br>the procedure is being performed and the<br>anticipated date of service. The exact date of<br>service is not required. Providers should obtain<br>authorization before scheduling the member.                                                    |
| WHICH MEDICAL PROVIDERS                                                                                                    |                                                                                                    |
| Which medical providers are affected by the Medical                                                                                                    | Any provider who orders Medical Specialty Solution Services in an outpatient setting.                                                                                                    |

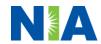

| Specialty Solutions<br>Services?                                                                                              | <ul> <li>Ordering providers will need to request a prior authorization and the delivering/servicing providers will need to ensure there is an authorization number in order to bill the service.</li> <li>Ordering providers, including Primary Care Providers (PCPs) and Specialty Care providers.</li> <li>Delivering/Servicing providers who perform Medical Specialty Solutions Services at: <ul> <li>Freestanding diagnostic facilities</li> <li>Ambulatory Surgical Centers</li> <li>Hospital outpatient diagnostic facilities</li> <li>Provider offices</li> <li>Rehab Facilities</li> </ul> </li> </ul> |
|----------------------------------------------------------------------------------------------------|----------------------------------------------------------------------------------------------------|
| CLAIMS RELATED                                                                                                    |                                                                                                    |
| Where do providers send<br>their claims for Medical<br>Specialty Solutions<br>outpatient services?<br>How can providers check | Providers should continue to send claims to the<br>address indicated on the back of the Ambetter<br>from WellCare of Kentucky member ID card.<br>Providers are also encouraged to follow their<br>normal EDI claims process.<br>Providers should check claims status at the                                                                                                    |
| claims status?                                                                                                    | Ambetter from WellCare of Kentucky claim<br>website at:<br>https://ambetter.wellcareky.com/                                                                                                    |
| Who should a provider<br>contact if they want to appeal<br>a prior authorization or<br>claims payment denial?                 | In the event of a prior authorization or claims<br>payment denial, providers may appeal the<br>decision through Ambetter from WellCare of<br>Kentucky. Providers should follow the instructions<br>on their non-authorization letter or Explanation of<br>Payment (EOP) notification.                                                                                                    |
| MISCELLANEOUS                                                                                                    |                                                                                                    |
| How is medical necessity defined?                                                                                             | <ul> <li>NIA defines medical necessity as a service that:</li> <li>Meets generally accepted standards<br/>of medical practice; is appropriate for<br/>the symptoms, consistent with<br/>diagnosis, and otherwise in<br/>accordance with sufficient evidence<br/>and professionally recognized<br/>standards;</li> </ul>                                                                                                    |

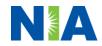

|                                                                                                    | In appropriate to the illness or intermed                                                                                                    |
|----------------------------------------------------------------------------------------------------|----------------------------------------------------------------------------------------------------|
|                                                                                                    | <ul> <li>Is appropriate to the illness or injury for which it is performed as to type of service and expected outcome;</li> <li>Is appropriate to the intensity of service and level of setting;</li> <li>Provides unique, essential, and appropriate information when used for diagnostic purposes;</li> <li>Is the lowest cost alternative that effectively addresses and treats the medical problem; and rendered for the treatment or diagnosis of an injury or illness; and</li> <li>Is not furnished primarily for the convenience of the member, the attending provider, or other provider.</li> </ul>                                                 |
| Where can a provider find                                                                                                    | NIA's Clinical Guidelines can be found on NIA's                                                                                                    |
| NIA's Guidelines for Medical                                                                                                    | Web site, <u>www.RadMD.com</u> under Online                                                                                                    |
| Specialty Solutions<br>Services?                                                                                                    | Tools/Clinical Guidelines. NIA's guidelines for<br>Medical Specialty Solutions Services have been                                                                                                    |
| Oel Vices :                                                                                                    | developed from practice experience, literature                                                                                                    |
|                                                                                                    | reviews, specialty criteria sets and empirical data.                                                                                                    |
| What will the Member ID card<br>look like? Will the ID card<br>have both NIA and Ambetter<br>from WellCare of Kentucky<br>information on it? Or will<br>there be two cards? | The Ambetter from WellCare of Kentucky Member<br>ID card will not contain any NIA identifying<br>information on it.                                                                                                    |
| What is an OCR Fax<br>Coversheet?                                                                                                    | By utilizing Optical Character Recognition (OCR) technology, NIA can automatically attach incoming clinical faxes to the appropriate case in our clinical system. We strongly recommend that ordering providers print an OCR fax coversheet from www.RadMD.com or contact NIA at 1-800-424-9230 to request an OCR fax coversheet if their authorization request is not approved on-line or during the initial phone call to NIA. NIA can fax this coversheet to the ordering provider during authorization intake or at any time during the review process. By prefacing clinical faxes to NIA with an OCR fax coversheet, the ordering provider case review. |
| <b>RECONSIDERATION AND APP</b>                                                                                                    | EALS PROCESS                                                                                                    |

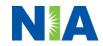

| Is the Reconsideration<br>process available for the<br>outpatient Medical Specialty<br>Solutions services once a<br>denial is received? | Once a denial determination has been made, if the<br>office has new or additional information to provide,<br>a reconsideration can be initiated by uploading via<br>RadMD or faxing (using the case specific fax<br>cover sheet) additional clinical information to<br>support the request. A reconsideration must be<br>initiated within 30 calendar days from the date of<br>denial and prior to submitting a formal appeal.<br>NIA has a specialized clinical team focused on<br>Medical Specialty Solutions services. Peer-to-peer<br>discussions are offered for any request that does<br>not meet medical necessity guidelines or can call<br>1-800-424-9230 to initiate the peer-to-peer<br>process. These discussions provide an<br>opportunity to discuss the case and collaborate on<br>the appropriate services for the member based on<br>the clinical information provided. |
|----------------------------------------------------------------------------------------------------|----------------------------------------------------------------------------------------------------|
| Who should a provider<br>contact if they want to appeal<br>a prior authorization<br>decision?                                           | Providers are asked to please follow the appeal<br>instructions given on their non-authorization letter<br>or Explanation of Benefits (EOB) notification.                                                                                                    |
| RADMD ACCESS                                                                                                    |                                                                                                    |
| What option should I select to receive access to initiate                                                                               | Selecting "Physician's office that orders                                                                                                    |
| authorizations?                                                                                                    | <b>procedures</b> " will allow you access to initiate authorizations for outpatient imaging procedures.                                                                                                    |
|                                                                                                    | <ul> <li>authorizations for outpatient imaging procedures.</li> <li>User would go to our website <u>www.radmd.com</u>.</li> <li>Click on NEW USER.</li> <li>Choose "Physician's office that orders procedures" from the drop down box</li> <li>Complete application with necessary information.</li> <li>Click on Submit</li> <li>Once an application is submitted, the user will receive an email from our RadMD support team within a few hours after completing the application with an approved username and a temporary passcode. Please contact the RadMD Support</li> </ul>                                                                                                    |
| authorizations?<br>How do I apply for RadMD<br>access to initiate                                                                       | <ul> <li>authorizations for outpatient imaging procedures.</li> <li>User would go to our website <u>www.radmd.com</u>.</li> <li>Click on NEW USER.</li> <li>Choose "Physician's office that orders procedures" from the drop down box</li> <li>Complete application with necessary information.</li> <li>Click on Submit</li> <li>Once an application is submitted, the user will receive an email from our RadMD support team within a few hours after completing the application with an approved username and a temporary</li> </ul>                                                                                                    |

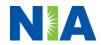

| Which link on RadMD will I<br>select to initiate an<br>authorization request for<br>outpatient imaging<br>procedures?<br>How can providers check the             | <ul> <li>rendering access, you will need to designate an administrator.</li> <li>User would go to our website <u>www.RadMD.com</u></li> <li>Select "Facility/Office where procedures are performed"</li> <li>Complete application</li> <li>Click on Submit</li> </ul> Examples of a rendering facility that only need to view approved authorizations: <ul> <li>Hospital facility</li> <li>Billing department</li> <li>Offsite location</li> </ul> Another user in location who is not interested in initiating authorizations Clicking the "Request an exam or specialty procedure (including Cardiac)" link will allow the user to submit a request for an outpatient imaging procedure. Providers can check on the status of an |
|----------------------------------------------------------------------------------------------------|----------------------------------------------------------------------------------------------------|
| status of an authorization                                                                                                    | Providers can check on the status of an authorization by using the "View Request Status" link on RadMD's main menu.                                                                                                    |
| request?<br>How can I confirm what<br>clinical information has been<br>uploaded or faxed to NIA?                                                                 | Clinical Information that has been received via<br>upload or fax can be viewed by selecting the<br>member on the View Request Status link from the<br>main menu. On the bottom of the "Request<br>Verification Detail" page, select the appropriate<br>link for the upload or fax.                                                                                                    |
| Where can providers find<br>their case-specific<br>communication from NIA?                                                                                       | Links to case-specific communication to include<br>requests for additional information and<br>determination letters can be found via the View<br>Request Status link.                                                                                                    |
| If I did not submit the initial<br>authorization request, how<br>can I view the status of a<br>case or upload clinical<br>documentation?<br>Can I share my RadMD | The "Track an Authorization" feature will allow<br>users who did not submit the original request to<br>view the status of an authorization, as well as<br>upload clinical information. This option is also<br>available as a part of your main menu options<br>using the "Search by Tracking Number" feature. A<br>tracking number is required with this feature.<br>Yes, through our shared access process. This                                                                                                    |
| access with my coworkers?                                                                                                    | process allows providers to view authorization<br>requests initiated by other RadMD users within                                                                                                    |

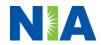

|                                                                                                    | your practice. By sharing access with other users,<br>the user will be able to view and manage the<br>authorization requests that you initiated, allowing<br>them to communicate with your patients and                      |
|----------------------------------------------------------------------------------------------------|----------------------------------------------------------------------------------------------------|
|                                                                                                    | progress with treatment if you are not available.                                                                                                    |
| Paperless Notification:<br>How can I receive<br>notifications electronically<br>instead of paper?                   | NIA defaults communications including final<br>authorization determinations to<br>paperless/electronic. Correspondence for each<br>case are sent to the email of the person submitting<br>the initial authorization request. |
|                                                                                                    | Users will be sent an email when determinations are made.                                                                                                    |
|                                                                                                    | <ul> <li>No PHI will be contained in the email.</li> <li>The email will contain a link that requires the user to log into RadMD to view PHI.</li> </ul>                                                                      |
|                                                                                                    | Providers who prefer paper communication will be given the option to opt out and receive communications via fax.                                                                                                    |
| CONTACT INFORMATION                                                                                                 |                                                                                                    |
| Who can I contact if we need<br>RadMD support?                                                                      | For assistance or technical support, please contact <u>RadMDSupport@Evolent.com</u> or call 1-800-327-0641.                                                                                                    |
|                                                                                                    | RadMD is available 24/7, except when maintenance is performed.                                                                                                    |
| Who can a provider contact                                                                                          |                                                                                                    |
| at NIA for more information?                                                                                        | You may contact your dedicated NIA Provider Relations Manager:                                                                                                    |
| at NIA for more information?                                                                                        | 5                                                                                                    |
| at NIA for more information?<br>Who can a provider contact<br>at Ambetter from WellCare of<br>Kentucky if they have | Relations Manager:<br>Andrew Dietz, DPT Senior Provider Relations<br>Manager 1-800-450-7281, ext. 34636                                                                                                    |